## **Inhaltsverzeichnis**

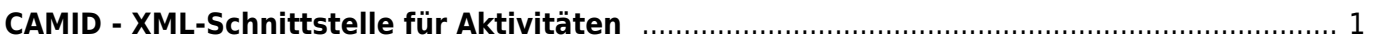

## <span id="page-2-0"></span>**CAMID - XML-Schnittstelle für Aktivitäten**

Diese Schnittstelle bietet die Möglichkeit, [Aktivitäten](https://wiki.camid.eu/doku.php?id=xpress:activity) in xPress zu importieren. Die Aktivitäten können als eigenständiger Import direkt in den Aktivitäten aufgerufen werden. Zusätzlich ist es möglich, eine Aktivität im [Projektimport](https://wiki.camid.eu/doku.php?id=camid:xml:xmlmain) zu integrieren.

Eine Musterdatei können Sie [hier herunterladen.](http://wiki.camid.eu/files/activity.xml)

Ob Ihre erzeugte XML-Datei grundsätzlich richtig strukturiert ist überprüfen Sie am besten indem Sie Ihre Ausgabedatei mit einem Browser (z.B. [Internet Explorer](http://windows.microsoft.com/ie), [Google Chrome,](http://www.google.com/chrome/) [Firefox,](https://www.mozilla.org/de/firefox/new/) [Edge](https://www.microsoft.com/de-de/windows/microsoft-edge)) öffnen. Ist die Struktur nicht korrekt wird der Browser die Datei nicht anzeigen können bzw. auch einen Fehler liefern.

Der Aufbau der XML - Datei ist [hier beschrieben.](https://wiki.camid.eu/doku.php?id=camid:xml:activity)

From: <https://wiki.camid.eu/> -

Permanent link: **<https://wiki.camid.eu/doku.php?id=camid:xml:xmlactivity>**

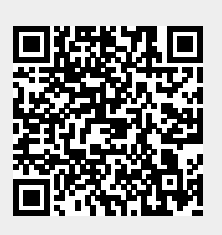

Last update: **10.10.2022 10:05**